# 电缆来源验证与 IP 地址安全

### 目录

简介 开始使用前 规则 先决条件 使用的组件 不受保护的 DOCSIS 环境 CMTS CPE 数据库 Cable Source-Verify 命令 示例 1 - 具有重复 IP 地址的方案 示例 2 - 具有重复 IP 地址的方案 - 使用尚未使用的 IP 地址 示例 3 - 使用不是由服务提供商提供的网络编号 如何配置cable source-verify 中继代理 结论 相关信息

## 简介

思科在思科电缆调制解调器终端系统(CMTS)产品中实施了增强功能,这些增强功能可根据有线数据 服务接口规范(DOCSIS)电缆系统中的IP地址欺骗和IP地址盗窃来抑制某些类型的拒绝服务攻击。 Cisco CMT[S电缆命令参考](https://www.cisco.com/c/zh_cn/td/docs/cable/cmts/cmd_ref/b_cmts_cable_cmd_ref.html)介绍**了作为这些IP地址安全增**强功能一部分的cable source-verify命令套 件。

## 开始使用前

### 规则

有关文档规则的详细信息,请参阅 [Cisco 技术提示规则。](/content/zh_cn/support/docs/dial-access/asynchronous-connections/17016-techtip-conventions.html)

### 先决条件

本文档没有任何特定的前提条件。

### 使用的组件

本文档不限于特定的软件和硬件版本。

## 不受保护的 DOCSIS 环境

DOCSIS介质访问控制(MAC)域的性质类似于以太网网段。如果网段中的用户未受保护,则很容易

受到许多基于第2层和第3层寻址的拒绝服务攻击。此外,用户可能由于其他用户设备上的寻址配置 错误而遭受服务级别降级。例如:

- 在不同节点上配置重复的IP地址。
- 在不同节点上配置重复的MAC地址。
- 未经授权使用静态IP地址,而不是动态主机配置协议(DHCP)分配的IP地址。
- 网段内不同网络号的未经授权使用。
- 错误地配置终端节点来代表网段IP子网的一部分应答ARP请求。

在以太网LAN环境中,通过物理跟踪违规设备并断开其连接,这些类型的问题易干控制和缓解,但 DOCSIS网络中的此类问题可能更难隔离、解决和预防,因为网络的规模可能很大。此外,控制和 配置客户端设备(CPE)的最终用户可能没有本地IS支持团队的优势来确保他们的工作站和PC没有有 意或无意地配置错误。

### CMTS CPE 数据库

思科CMTS产品套件维护一个动态填充的内部数据库,其中包含连接的CPE IP和MAC地址。CPE数 据库还包含这些CPE设备所属的相应电缆调制解调器的详细信息。

通过执行隐藏的CMTS命令show interface cable X/Y modem Z, 可以查看与特定电缆调制解调器对 应的CPE数据库的部分视图。此处,X是线卡号,Y是下行端口号,Z是电缆调制解调器的服务标识 符(SID)。Z可设置为0,以查看特定下游接口上所有电缆调制解调器和CPE的详细信息。请参阅以下 示例,了解此命令生成的典型输出。

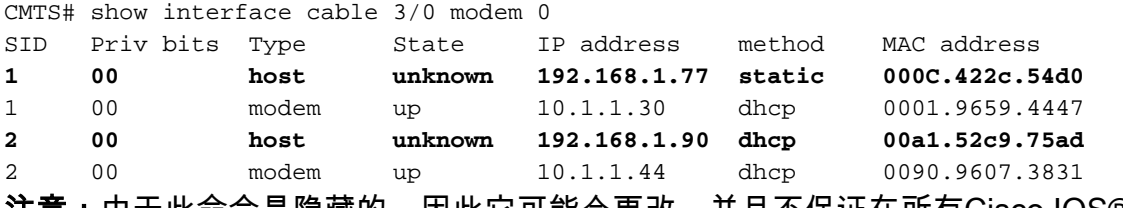

注意:由于此命令是隐藏的,因此它可能会更改,并且不保证在所有Cisco IOS®软件版本中都可用 。

在上例中,IP地址为192.168.1.90的主机的method列列为dhcp。这意味着CMTS通过监视主机与服 务提供商的DHCP服务器之间的DHCP事务来获知此主机。

IP地址为192.168.1.77的主机使用方法static列出。这意味着CMTS首先未通过此设备与DHCP服务 器之间的DHCP事务获知此主机。相反,CMTS首先看到来自此主机的其他类型的IP流量。此流量 可能是Web浏览、电子邮件或"ping"数据包。

虽然192.168.1.77似乎配置了静态IP地址,但可能是此主机实际上获取了DHCP租用,但CMTS可能 自事件后就重新启动了,因此它不记得事务。

CPE数据库通常由CPE设备与服务提供商的DHCP服务器之间的DHCP事务中的CMTS收集信息来 填充。此外,CMTS可以侦听来自CPE设备的其他IP流量,以确定哪些CPE IP和MAC地址属于哪些 电缆调制解调器。

### Cable Source-Verify 命令

思科已实施cable interface命令cable source-verify [dhcp]。此命令使CMTS利用CPE数据库验证 CMTS在其电缆接口上接收的IP数据包的有效性,并允许CMTS做出是否转发这些数据包的智能决 下面的流程图显示了在电缆接口上收到的IP数据包必须经过的额外处理,才能通过CMTS。

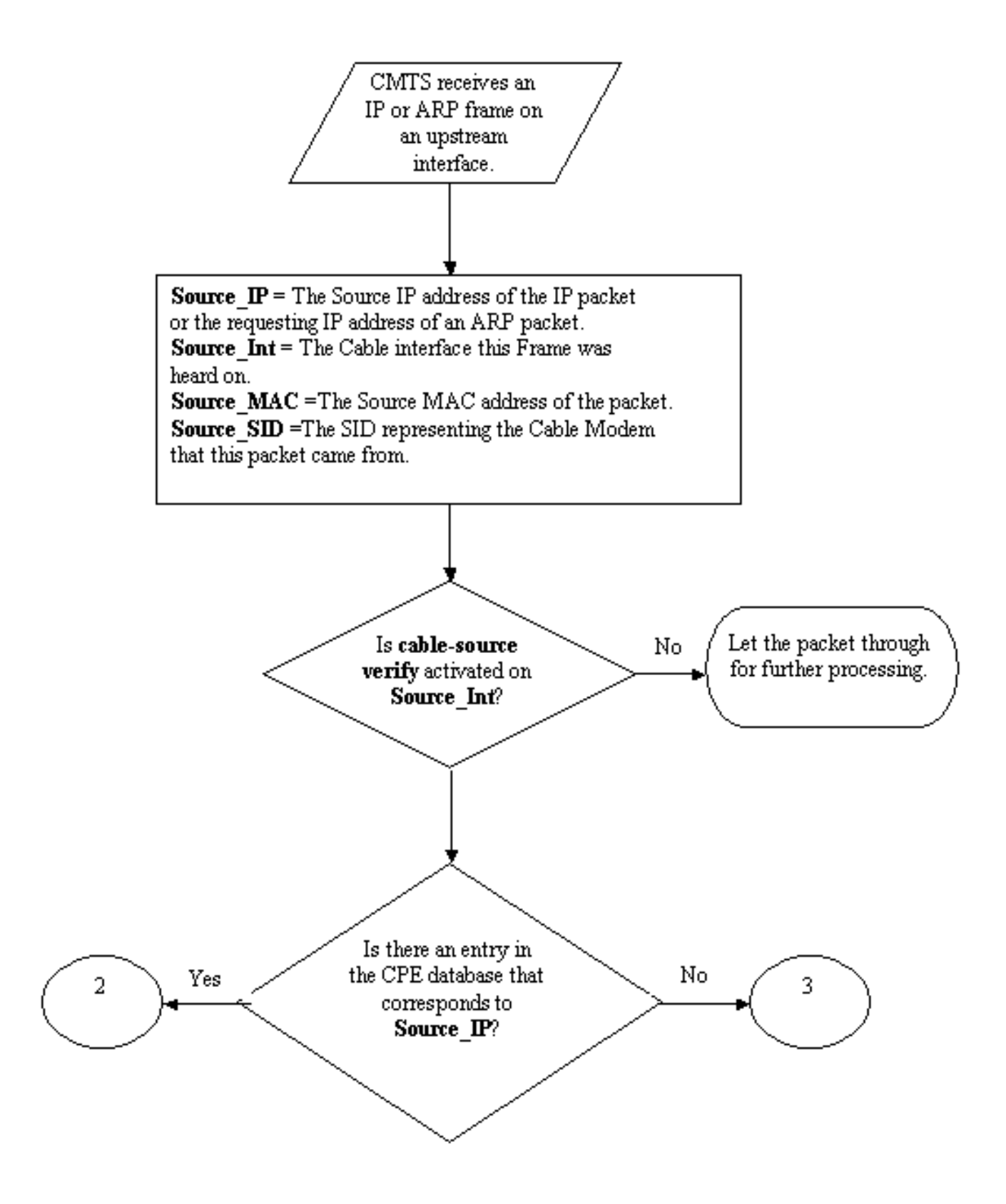

#### 流程图1

流程图从CMTS上的上游端口接收的数据包开始,以允许继续处理或丢弃数据包的数据包结束。

### 示例 1 - 具有重复 IP 地址的方案

我们将解决的第一个拒绝服务场景是涉及重复IP地址的情况。假设客户A已连接到其服务提供商 ,并已获得其PC的有效DHCP租用。客户A获得的IP地址称为X。

在A获取其DHCP租用后的某个时间,客户B决定为其PC配置一个静态IP地址,该地址恰好与客户 A的设备当前使用的地址相同。与IP地址X相关的CPE数据库信息会根据最后代表X发送ARP请求的 CPE设备而改变。

在未受保护的DOCSIS网络中,客户B可能能够说服下一跳路由器(在大多数情况下是CMTS),他 有权使用IP地址X,只需代表X向CMTS或下一跳路由器发送ARP请求。这将阻止来自服务提供商的 流量转发到客户A。

通过启用电缆源验证,CMTS将能够看到IP地址X的IP和ARP数据包来自错误的电缆调制解调器,因 此这些数据包将被丢弃,请参阅流程图2。这包括代表X的源地址为X的所有IP数据包和ARP请求。 CMTS日志将显示一条消息,如下:

%UBR7200-3-BADIPSOURCE:接口Cable3/0,来自无效源的IP数据包。 IP=192.168.1.10,MAC=0001.422c.54d0,预期SID=10,实际SID=11

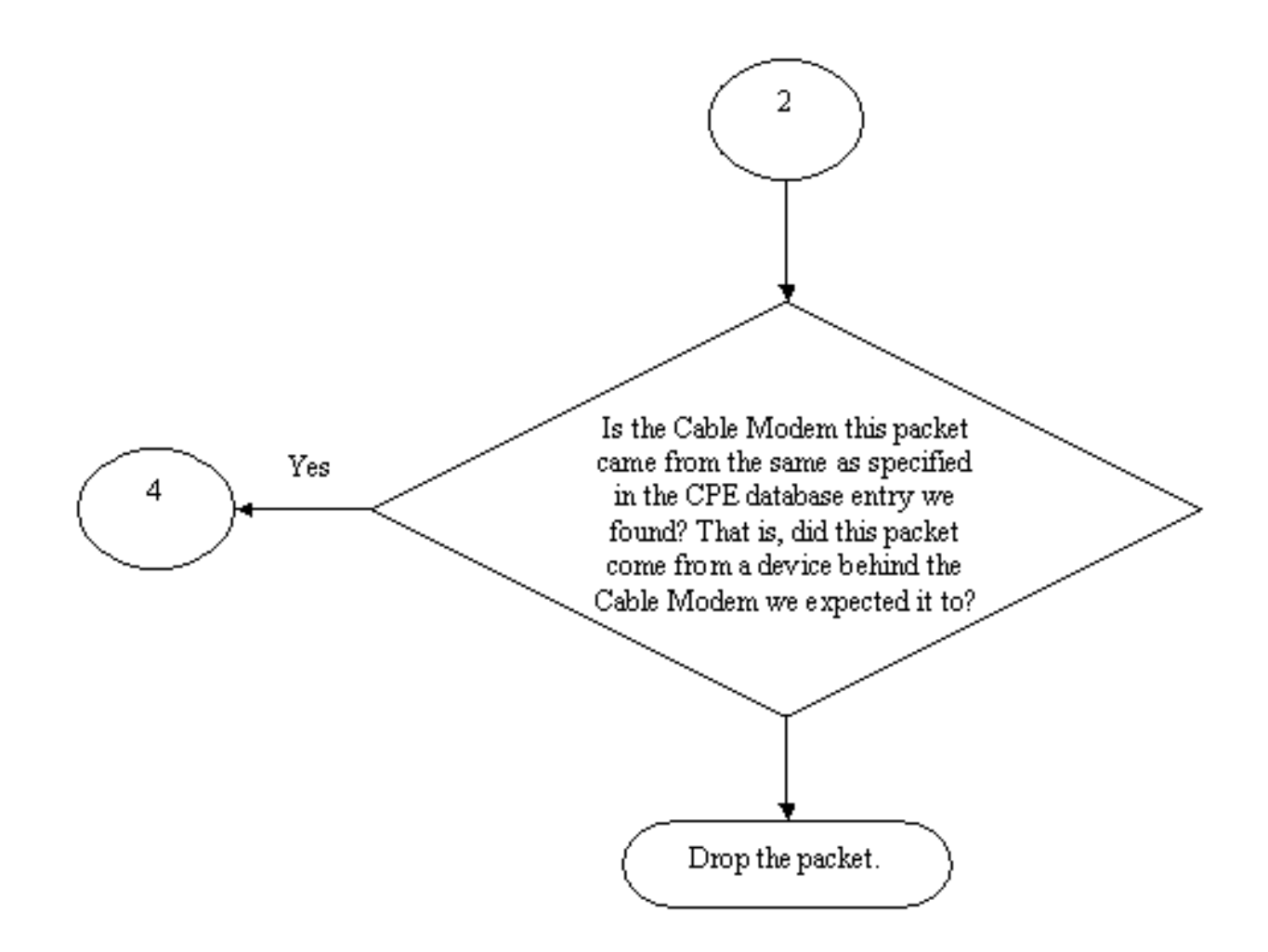

#### 流程图2

使用此信息,将识别两个客户端,并禁用具有连接的重复IP地址的电缆调制解调器。

### 示例 2 - 具有重复 IP 地址的方案 - 使用尚未使用的 IP 地址

另一种情况是,用户将尚未使用的IP地址静态分配给属于合法CPE地址范围的PC。此场景不会对网 络中的任何人造成任何服务中断。假设客户B为其PC分配了地址Y。

可能出现的下一个问题是,客户C可能将其工作站连接到服务提供商的网络,并获取IP地址Y的 DHCP租用。CPE数据库会临时将IP地址Y标记为属于客户C的电缆调制解调器。但是,不久之后 ,非合法用户可能会发送适当的ARP流量序列,以使下一跳相信他是IP地址Y的合法所有者,从而 导致客户C的服务中断。

同样,通过打开电缆源验证,可以解**决第二个问题**。打开**电缆源验证**后,通过从DHCP事务收集详 细信息而生成的CPE数据库条目无法被其他类型的IP流量取代。只有该IP地址的另一个DHCP事务 或CMTS上ARP条目超时该IP地址才能取代该条目。这可确保如果最终用户成功获取给定IP地址的 DHCP租用,则客户不必担心CMTS变得混乱,并认为其IP地址属于另一用户。

使用cable source-verify dhcp可解决阻止用户使用尚未使用的IP地址的第一个问题。通过在此命令 的末尾添加dhcp参数,CMTS可以通过向DHCP服务器发出称为LEASEQUERY的特殊类型的 DHCP消息来检查它听到的每个新源IP地址的有效性。参见流程图3。

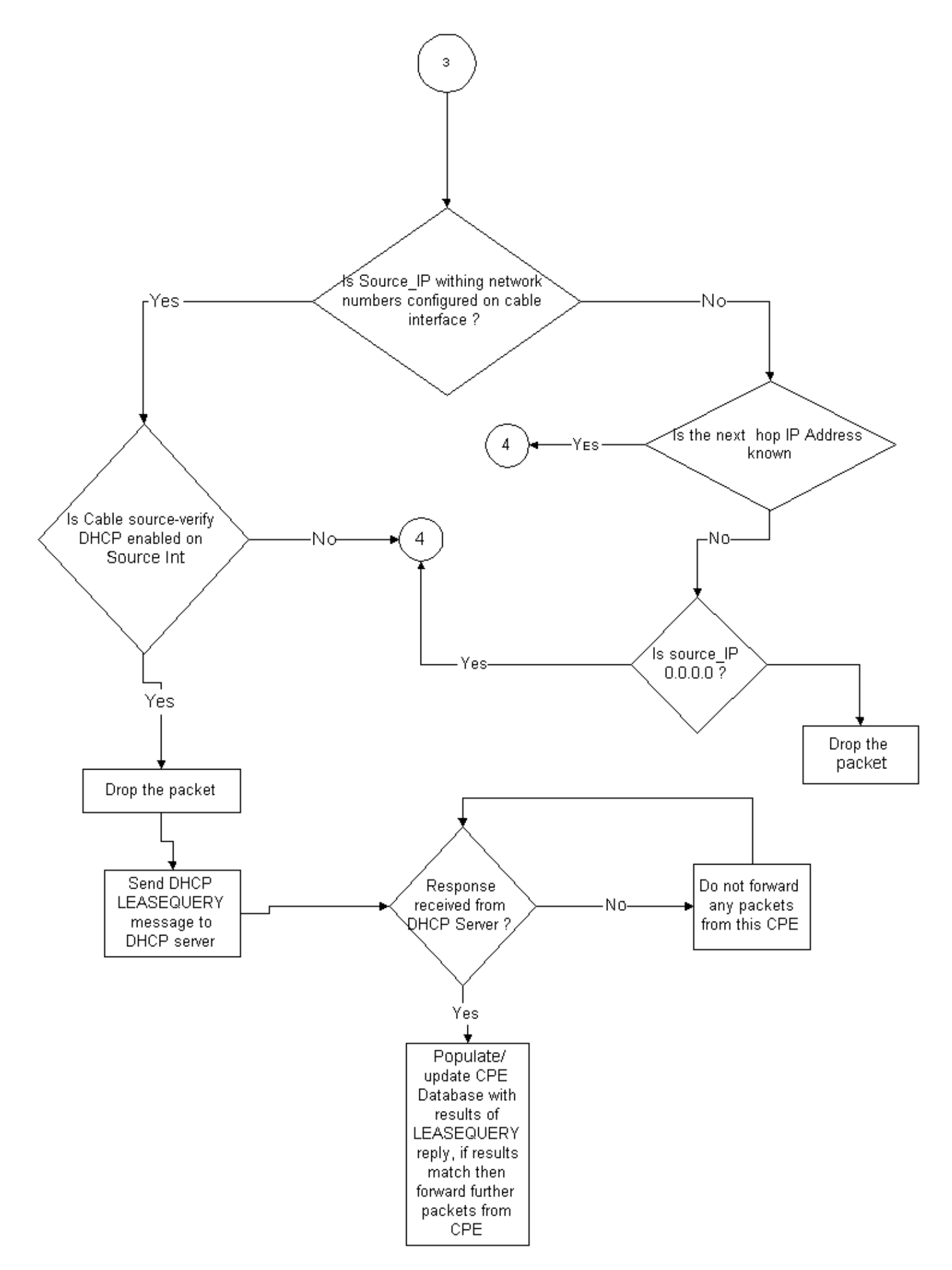

对于给定CPE IP地址,LEASEQUERY消息会询问相应的MAC地址和电缆调制解调器是什么。

在这种情况下,如果客户B使用静态地址Y将其工作站连接到有线网络,CMTS将向DHCP服务器发 送LEASEQUERY,以验证地址Y是否已租给客户B的PC。DHCP服务器能够通知CMTS,尚未授予 IP地址Y的租用,因此客户B将被拒绝访问。

#### 示例 3 - 使用不是由服务提供商提供的网络编号

用户可能在其电缆调制解调器后配置了静态IP地址的工作站,这些地址可能与服务提供商的任何当 前网络号不冲突,但将来可能会导致问题。因此,使用电缆源验证,CMTS能够过滤来自源IP地址 的数据包,这些数据包不来自CMTS电缆接口上配置的范围。

注:为了使此命令正常工作,您还需要配置ip verify unicast reverse-path命令,以防止伪造的IP源 地址。请参阅[电缆命令:以了解](https://www.cisco.com/c/zh_cn/td/docs/cable/cmts/cmd_ref/b_cmts_cable_cmd_ref/cable_s.html)详细信息。

有些客户可能将路由器用作CPE设备,并安排服务提供商将流量路由到此路由器。如果CMTS从源 IP地址为Z的CPE路由器接收IP流量,则电缆源验证将允许此数据包通过(如果CMTS具有通过该 CPE设备到达网络Z的路由)。请参阅流程图3。

现在考虑以下示例:

在CMTS上,我们有以下配置:

interface cable 3/0 ip verify unicast reverse-path ip address 10.1.1.1 255.255.255.0 ip address 24.1.1.1 255.255.255.0 secondary cable source-verify ! ip route 24.2.2.0 255.255.255.0 24.1.1.2

**Note:** This configuration shows only what is relevant for this example

假设源IP地址为172.16.1.10的数据包从电缆调制解调器24.2.2.10到达CMTS,CMTS将看到 24.2.2.10不驻留在CPE数据库中, show int cable x/y modem 0, 但ip verify unicast reversepath启用单播反向路径转发(单播RPF),它检查接口上收到的每个数据包,以验证数据包的源 IP地址是否出现在属于该接口的路由表中。电缆源验证检查24.2.2.10的下一跳是什么。在上述配置 中,我们有ip route 24.2.2.0 255.255.255.0 24.1.1.2,这意味着下一跳是24.1.1.2。现在假设 24.1.1.2是CPE数据库中的有效条目, 则CMTS会得出以下结论数据包正常, 因此将按照流程图4处 理该数据包。

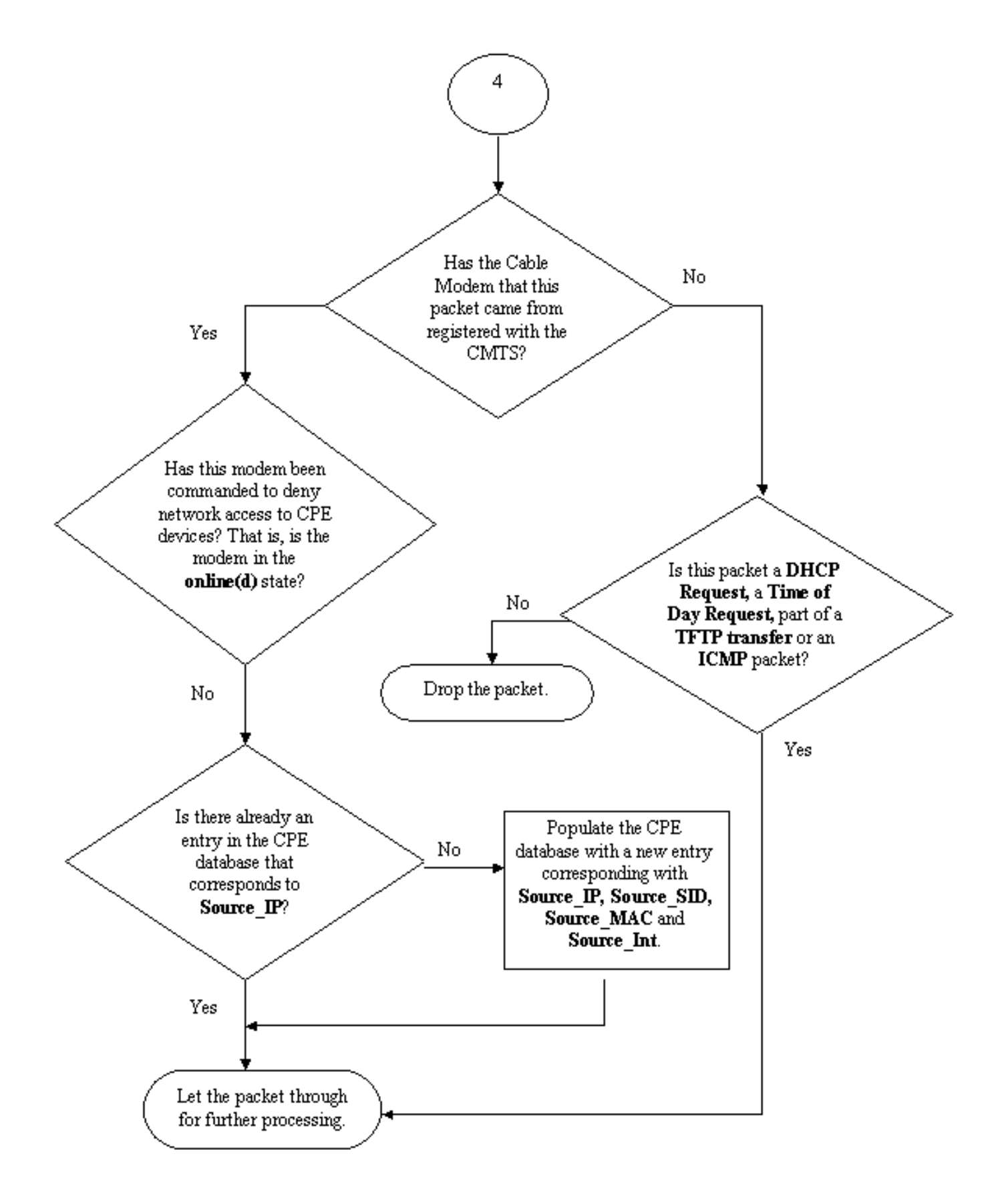

### 流程图4

## 如何配置cable source-verify

配置cable source-verify只需将cable source-verify命令添加到要激活其功能的电缆接口。如果使用 …<br>电缆接口捆绑,则需要将电**缆源验证**添加到主接口的配置。

#### 如何配置电**dhcp**

注意: 电缆源验证最初在Cisco IOS软件版本12.0(7)T中引入,在Cisco IOS软件版本12.0SC、 12.1EC和12.1T中受支持。

### 配置电缆源验证dhcp需要几个步骤。

### 确保DHCP服务器支持特殊的DHCP LEASEQUERY消息。

为了使用电缆源**验证dhcp功能**,DHCP服务器必须对draft-ietf-dhcp-leasequery-XX.txt指定的消息进 行应答。Cisco Network Registrar 3.5及更高版本能够回答此消息。

### 确保DHCP服务器支持中继代理信息选项处理。请参阅"中继代理"部分。

DHCP服务器必须支持的另一个功能是DHCP中继信息选项处理。这也称为选项82处理。此选项在 DHCP中继信息选项(RFC 3046)中描述。 Cisco Network Registrar 3.5及更高版本支持中继代理信 息选项处理,但必须通过Cisco Network Registrar命令行实用程序nrcmd使用以下命令序列激活它:

#### nrcmd -U admin -P changeme -C 127.0.0.1 dhcp enable save-relay-agent-data

### nrcmd -U admin -P changeme -C 127.0.0.1 save

### nrcmd -U admin -P changeme -C 127.0.0.1 dhcp reload

您可能需要替换适当的用户名、密码和服务器IP地址,上面显示默认值。或者,如果您位于 nrcmd提示符下,则>nrcmd只需键入以下内容:

#### dhcp enable save-relay-agent-data

保存

dhcp reload

在CMTS上启用DHCP中继信息选项处理。

### 中继代理

CMTS必须使用中继代理信息选项标记来自电缆调制解调器和CPE的DHCP请求,以便**电缆源验证** dhcp生效。在运行Cisco IOS软件版本12.1EC、12.1T或更高版本的Cisco IOS的CMTS上,必须在 全局配置模式下输入以下命令。

#### IP DHCP中继信息选项

如果您的CMTS运行的是Cisco IOS软件版本12.0SC系列Cisco IOS,则请改**用cable relav-agent**option cable interface命令。

根据您所运行的Cisco IOS版本,请小心使用适当的命令。如果更改Cisco IOS系列,请确保更新配 置。

当CMTS中继DHCP数据包时,relay information option命令会向中继DHCP数据包添加一个名为 Option 82的特殊选项或中继信息选项。

选项82填充了一个子选项,即代理电路ID,该子选项引用了DHCP请求所在的CMTS上的物理接口 。此外,另一个子选项"代理远程ID"(Agent Remote ID)填充有电缆调制解调器的6字节MAC地址 ,该DHCP请求是从该调制解调器接收或通过的。

例如,如果MAC地址为99:88:77:66:55:44的PC位于电缆调制解调器a:bb:cc:dd:ee:ff后,CMTS发送 DHCP请求,DHCP请求将选项82的Agent Remote ID子选项设置转发到电缆调制解调器的MAC地 址a:bb:cc:dd:ee:ff。

通过将中继信息选项包含在来自CPE设备的DHCP请求中,DHCP服务器能够将关于哪个CPE属于 哪个电缆调制解调器的信息存储在后面。当在CMTS上配置cable source-verify dhcp时,这变得特 别有用,因为DHCP服务器不仅能够可靠地通知CMTS特定客户端应具有的MAC地址,而且能够可 靠地通知特定客户端应连接到哪个电缆调制解调器特定客户端。

### 在适当的电缆接口下启用cable source-verify dhcp命令。

最后一步是在要激活**功能的电缆接**口下输入cable source-verify dhcp命令。如果CMTS使用电缆接 口捆绑,则必须在捆绑的主接口下输入命令。

### 结论

cable source**-verifv命令**套件允许服务提供商保护有线网络,防止具有未授权IP地址的用户使用该网 络。

cable source-verify命令本身是实施IP地址安全的一种有效且简单的方法。虽然它不涵盖所有场景 ,但它在租用时确保有权使用已分配IP地址的客户不会因为其IP地址被他人使用而受到任何中断。

在本文档中所述的最简单形式中,未通过DHCP配置的CPE设备无法获得网络访问。这是保护IP地 址空间并提高有线数据服务的稳定性和可靠性的最佳方法。 但是,拥有商业服务的多个服务运营商 (MSO)需要使用静态地址,这些运营商希望对cable source-verify dhcp命令实**施严格的安全性**。

Cisco Network Registrar 5.5版具有响应"保留"地址的租用查询的新功能,即使IP地址未通过 DHCP获取。 DHCP服务器在DHCPLEASEQUERY响应中包括租用预留数据。在Network Registrar的以前版本中,DHCPLEASEQUERY响应仅可用于存储MAC地址的租用或之前租用的客 户端。例如,Cisco uBR中继代理丢弃没有MAC地址和租用时间(dhcp-lease-time选项)的 DHCPLEASEQUERY数据报。

Network Registrar在DHCPLEASERY响应中为保留的租用返回一年的默认租用时间(31536000秒)。 如果地址实际是租用的,Network Registrar会返回其剩余租用时间。

## 相关信息

- [DHCP中继信息选项\(RFC 3046\)](http://www.ietf.org/rfc/rfc3046.txt?number=3046&referring_site=bodynav)
- [技术支持和文档 Cisco Systems](/content/zh_cn/support/index.html?referring_site=bodynav)